#### CELLULAR AND CELLPAGER: RECOMMENDATIONS

-In order to achieve the best results with CellPager it's important for you to know which are the services that the cellular carriers have to offer:

**1) Call transfer to a landline.** This is of great help for those cases that the user is temporary closer to a landline and prefers not to use his cellular handset.

**2) Answer an incoming call when the cellular is busy.** This is a secure option because even when the user is in a call it will still be able to answer the CellPager's call and command the security of his vehicle anytime.

**3) Disconnect voice mail temporary or permanently.** If the voice mail is activated the CellPager will try to leave a message on it which is not its function. So, it you want to increase your vehicle's security it's recommended that you disable the voice mail temporary or permanently.

#### CELLPAGER 2000 CONNECTIONS

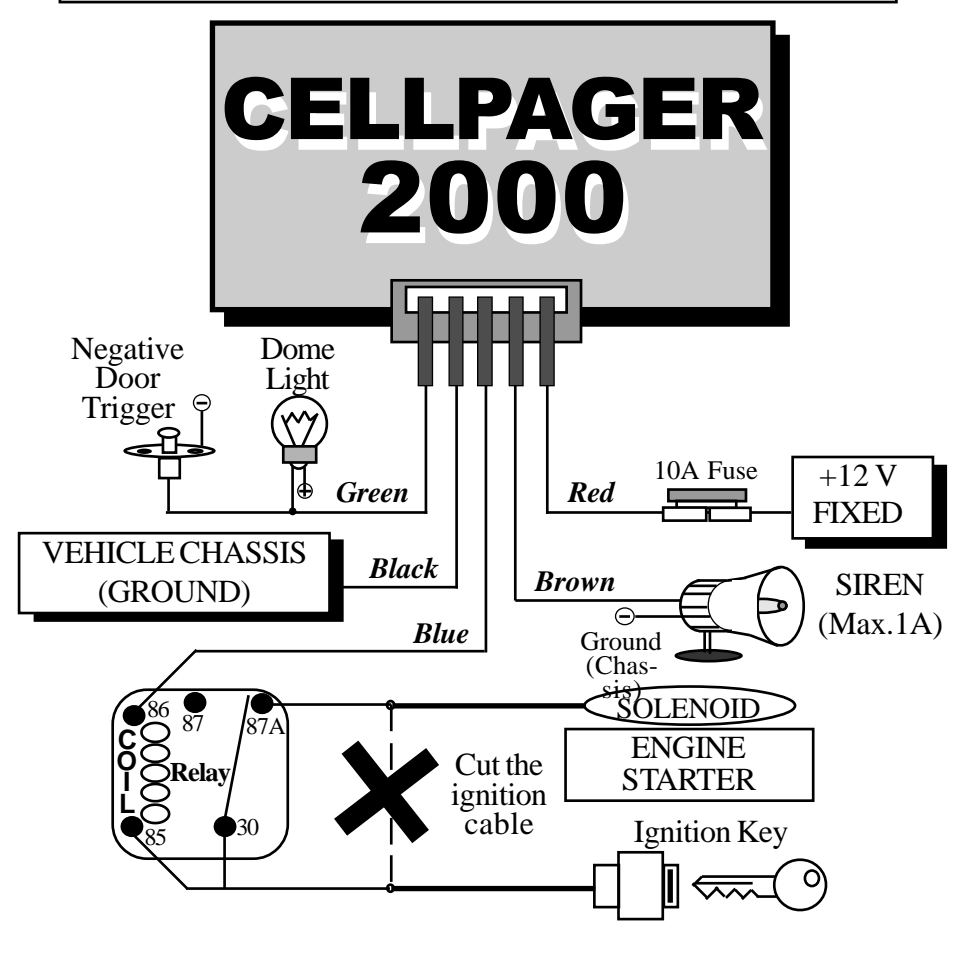

# CELLPAGER **R**

part of HunterPro's NOVA Security Solutions

## **USER'S MANUAL**

### MODEL 2000 - Microprocessor System

In order that you become familiar to this protection system you must know its major functions and how they can be accessed. Following is a description on how to activate or program the CellPager functions.

#### CELLPAGER INTRODUCTION

CellPager is a programmable security device. You can have access to the programming of the device or its functions by using a **user programmable PIN Number with 4 digits.**.

By default the **PIN Number** is **«1234»** (factory default) for an ease of use for most of the users. It can be changed with only a call (you'll find more information in **Setup Programming Mode**).

#### ENTER PROGRAMMING MODE

In order to access to the major options and features the user must be in communication with the device. This can be made by either calling or by answering a call of the CellPager itself (calls when an intrusion is detected).

Once communication is established (which is done immediately) the user must enter the **PIN Number (4 digits)** in his cellular phone or eventually in a landline phone (any of both must be configured for DTMF tones). The **PIN Number will be «1234»** by default, but it can be changed by the user at any time to protect the system's security and prevent any intruder call.

#### ENABLING / DISABLING CALLS

The CellPager has the ability of calling its owner (or any person) to his cellular phone (or any previously programmed phone number) each time it detects one or more intrusion conditions in the vehicle. This is done by detecting a sensor or siren input from the installed vehicle's alarm.

It's possible to program a maximum of two phone numbers and in case that one its busy (or unavailable) it will call the other. And the device will keep dialing from one number to the other until establishing communication or completing a 4 (four) redialing loop.

Once communication is established the CellPager will constantly send audible tones to the user in order to inform about the situation. The user can enable / disable calls every time.

The following table shows the number of tones and its meaning:

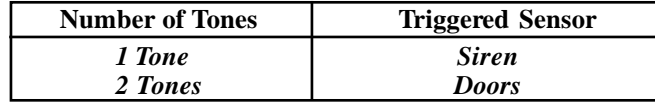

The user can program the CellPager in order to call when the installed vehicle alarm is triggered (by activating the Siren), or each time it detects an intrusion condition (door open, sensor triggered), etc.

The programming steps are shown in the following table:

- **1) Enter PIN Number (4 digits).**
- **2) Enter OPTION (2 digits, as follows):**

**«#» + «2»=Enable Calls triggered only by Doors (1)**

**«#» + «3»=Enable Calls triggered only by Siren (1)**

**«#» + «4»=Enable Calls by Doors and / or Siren (1)**

**«#» + «7»=Disable ALL Calls (non-disturb mode) (1)**

**3) To continue entering options, start over from step 1.**

**To finish programming just hang up.**

**(1) These settings are stored in non-volatile memory for later recovery.**

#### **Examples (PIN Number used = «1234»):**

*Example 1:* Enable Calls only by Doors: **«1234» + «#» + «2»** *Example 2:* Disable ALL Calls (non-disturb): **«1234» + «#» + «7»**

#### EXECUTING REMOTE COMMANDS

One in communication the user can execute different **remote actions** including: **remote Panic**, **remote Vehicle seeking** (by activating short siren chirps), and **remote Block Engine.**

The major feature of the CellPager is that it has TOTAL remote access to the conditions of the vehicle no matter which is the distance from it. A special command is available: **«#» + «\*»** which allows the user to enter **Setup Programming Mode** for: **a) Phone Numbers** which the CellPager will call and **b) PIN Number** programming.

The execution of remote commands are shown below:

**1) Enter PIN Number (4 digits).**

**2) Enter OPTION (1 digit, as follows):**

**«0»=Disable Block Engine (constantly) (1)**

**«1»=Enable Block Engine (constantly) (1)**

**«6»=Remote Seeking (8 seconds of Siren chirps).**

**«9»=Siren Panic (30 seconds of Siren).**

**«#» + «\*»=Enter Setup Programming Mode.**

**3) To continue entering options, repeat from step 1).**

**To finish programming just hang up.**

**(1) These settings are stored in non-volatile memory for later recovery.**

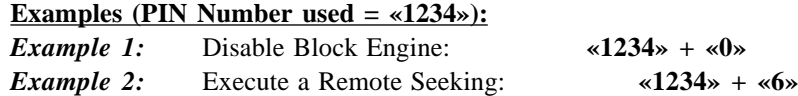

#### "SETUP" PROGRAMMING MODE

In order to **enter Setup Programming Mode** the user must be in communication with the CellPager. Then he must **enter the PIN Number** followed by a **2-digit string: «#» + «\*»**. This can be done either from a cellular phone or standard landline (both with DTMF tones enabled).

Once this is done correctly the CellPager will start to send **audio tones constantly** to tell the user that it has entered the **Setup Programming Mode**. Only at this moment the user can program **both Phone Numbers** (each number of 15-digit maximum). These are the phone numbers that the CellPager will try to call (one after the other). Then the user will have access to the **PIN Number programming** (always programmed with 4-digit length).

**To go step by step you must press «\*» in each option, except in the PIN Number programming where you have to press «#» + «\*». The number of audio tones will indicate the Option** you are changing as:

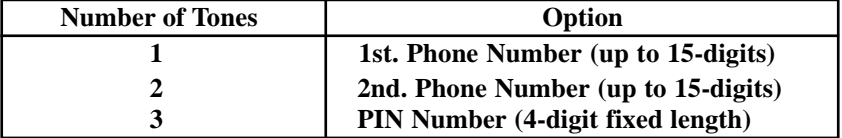

If you want to exit **Setup Programming Mode** without making any changes at all you must press **«\*»** as many times as it is necessary to skip options and exit the Setup. Then the CellPager will not modify its settings. This settings are programmed immediately in non-volatile memory.

If the user eventually enters a digit in one of the above options and press the **«\*»** to advance **the option will still be modified. So for this reason please be careful when entering programming mode, because you can block your access to the system. Always remember to write down your password each time you change it.**

NOTE! If you are programming **only one phone number** you **must enter it twice** (duplicated), this means in the 1st. and in the 2nd. Phone Number. This will setup the calls store only one phone number in CellPager's non-volatile memory.

Attention! The company is not responsible for those users who change the PIN Number and forget to write it. In those cases, the user must pay a fee for recoverage of the unit. The use of the Setup Programming Mode by non-trained personal is not recommended.